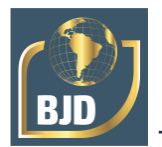

# **Retroffiting de impressora 3D com monitoração e impressão online**

# **3D printer retroffiting with online monitoring and printing**

DOI:10.34117/bjdv8n12-240

Recebimento dos originais: 23/11/2022 Aceitação para publicação: 26/12/2022

#### **Michel Rodrigo Siepamann**

Graduado em Sistemas Mecatrônicos Instituição: Serviço Nacional de Aprendizagem Industrial (SENAI) - Centro Tecnológico de Mecatrônica Prof. Dr. Volkmar Schuler (CETEM) Endereço: R. Rui Barbosa, Arigolândia, Porto Velho - RO, CEP: 76801-186 E-mail: michellsiepamann@gmail.com

#### **Artur Vitório Andrade Santos**

Mestre em Sistemas Mecatrônicos Instituição: Instituto Federal de Rondônia Endereço: Av. Calama, 4985, Flodoaldo Pontes Pinto, Porto Velho - RO, CEP: 76820-441 E-mail: artur.santos@ifro.edu.br

# **Kariston Dias Alves**

Mestre em Sistemas Mecatrônicos Instituição: Instituto Federal de Rondônia Endereço: Av. Calama, 4985, Flodoaldo Pontes Pinto, Porto Velho - RO, CEP: 76820-441 E-mail: kariston.alves@ifro.edu.br

#### **José Diogo Forte de Oliveira Luna**

Mestre em Engenharia de Automação e Sistemas Instituição: Instituto Federal de Rondônia Endereço: Av. Calama, 4985, Flodoaldo Pontes Pinto, Porto Velho-RO, CEP: 76820-441 E-mail: jose.luna@ifro.edu.br

#### **Rafael Pissinati de Souza**

Especialista em Automação Industrial Instituição: Instituto Federal de Rondônia Endereço: Av. Calama, 4985, Flodoaldo Pontes Pinto, Porto Velho-RO, CEP: 76820-441 E-mail: rafael.pissinati@ifro.edu.br

#### **RESUMO**

Atualmente os sistemas de prototipagem e manufatura tendem ao amplo uso de técnicas de manufatura aditiva com modelagem por fusão e deposição (FDM) e vêm sendo associadas com as tecnologias de *Internet of Things* (IoT). Seguindo esta premissa, este projeto busca realizar o *retrofitting* de uma impressora 3D inspirada no modelo de *software* livre *Replicating Rapid-prototyper* (RepRap) de baixo custo, utilizando peças

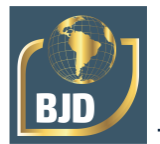

construídas com outras impressoras 3D, máquinas de corte a laser, router CNC, placa Arduino, Raspberry Pi e seus complementos. Além do aprimoramento da estrutura física e do *hardware* da impressora, foi inserida uma interface web Octoprint para gerenciamento, controle e monitoramento das operações de forma remota e realizada a revisão de *softwares* e *firmware* específicos. Para validação e calibragem da máquina, foram impressos modelos de teste e operações específicas da impressora. Ao final, o projeto apresenta um perfil sustentável ao reativar um equipamento em desuso e contribuir no processo de ensino e aprendizagem relacionados à manufatura aditiva, à inovação e estimular a criatividade através da inserção desses recursos no cotidiano dos alunos e professores.

**Palavras-chave**: impressora 3D, octoprint, retrofitting.

### **ABSTRACT**

Currently, prototyping and manufacturing systems tend to use additive manufacturing techniques with fusion and deposition modeling (FDM) and have been associated with Internet of Things (IoT) technologies. Following this premise, this project seeks to retrofit a 3D printer inspired by the low-cost free software model Replicating Rapidprototyper (RepRap), using parts built with other 3D printers, laser cutting machines, CNC router, Arduino board. , Raspberry Pi and its add-ons. In addition to improving the printer's physical structure and hardware, an Octoprint web interface was introduced for remote management, control and monitoring of operations, and a review of specific software and firmware was carried out. For machine validation and calibration, test templates and printer-specific operations were printed. In the end, the project presents a sustainable profile by reactivating a disused equipment and contributing to the teaching and learning process related to additive manufacturing, innovation and stimulating creativity through the insertion of these resources in the daily lives of students and teachers.

**Keywords**: 3D printer, octoprint, retrofitting.

# **1 INTRODUÇÃO**

A primeira impressora tridimensional comercial foi criada em 1988, por Charles Hull, da empresa norte-americana 3D Systems Kolarevic (2001). A estereolitografia, técnica introduzida por Hull, consiste na utilização de polímero líquido que solidifica quando exposto a um feixe de raio de luz. Hull criou um novo formato de arquivo digital baseado no nome estereolitografia, o ".stl". Esse formato é amplamente utilizado pelas impressoras tridimensionais até os dias de hoje.

Em 1998 Scott Crump, desenvolveu o método de impressão por deposição de material termoplástico em camadas (FDM – *Fused Deposition Modeling*). A impressão por material fundido consiste em derreter um polímero termoplástico em sucessivas camadas sobrepostas de tal forma que cada camada constitui uma seção de um modelo e o conjunto se transforma em um objeto real ou modelo em escala (Kolarevic, 2001). E

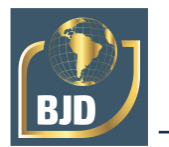

por mais de vinte anos, a capacidade de uso da tecnologia restringiu-se às empresas com poder aquisitivo. Contudo, o cenário mudou quando patentes de alguns tipos de impressão 3D expiraram na primeira década do século XXI (Balzani, 2017), e atualmente os modelos de impressão por adição não se limitam apenas a utilização de materiais poliméricos, existem diversos modelos que podem utilizar misturas de gesso com sílica, sal e até mesmo metal em pó, impressão com vidro derretido, concreto, argila ou mesmo terra (Balzani, 2017).

Com essa evolução proporcionada pela tecnologia de impressão 3D, que alguns autores até mesmo consideram como uma revolução industrial Anderson (2012), modificou significativamente vários setores fabris como o automobilístico, a indústria aeroespacial, alimentícia, construção civil, medicinal, entre outras áreas segundo Porto (2016) e Matozinhos (2017).

Em paralelo a evolução da manufatura aditiva, outra tecnologia em destaque nas indústrias e no meio acadêmico trata-se da *Internet of Things*. Segundo Santos et. al. (2016), a IoT emergiu com o avanço de várias tecnologias, incluindo sistemas embarcados, microeletrônica, sensoriamento e comunicação. Conforme Freitas (2017) comenta em sua obra, a IoT é um caminho sem volta devido ao fato de conectar e facilitar tarefas do dia-a-dia, além de permitir que indústrias utilizem esta tecnologia para analisar e compartilhar informações essenciais de produtos via internet. Neste sentido, a capacidade de realização de monitoramento e análise em tempo real através da internet, torna-se um atrativo para os mais diversos ramos comerciais e regem os novos processos industriais.

Como foi exposto anteriormente, a tecnologia de impressão 3D e o conceito de IoT são recentes e considerados um marco na revolução industrial. Desta forma, faz-se necessário formar profissionais qualificados para este novos processos e em sintonia com estas tecnologias. Visando esta nova demanda, a recuperação e *retrofitting* de uma impressora 3D não somente contribui por tornar um equipamento operante, mas por desenvolver de forma significativa as capacidades e habilidades necessárias ao profissional no que se refere a manutenção industrial, a comunicação em rede de computadores, os conhecimentos específicos de processos de impressão 3D, tais como ajustes nos parâmetros, calibrações, além das capacidades de gestão necessárias ao desenvolvimento de projetos. Além da ampliação de competências na área de engenharia, com a utilização de *softwares* para desenhos 3D, da integração e comunicação entre dispositivos, do domínio quanto a processos de fabricação, entre outros.

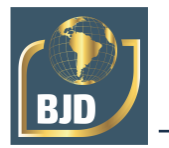

Este trabalho está estruturado da seguinte forma: na seção seguinte será discutido detalhadamente a manufatura aditiva; na terceira seção será discuto os conceitos da IoT e como elas complementam este projeto; na seção posterior será demonstrado a metodologia utilizada para a execução deste estudo; na quinta seção será demonstrado e discutidos os resultados obtidos através da realização deste artigo e por fim na última seção serão apresentados as conclusões deste projeto e sugestão de trabalhos futuros.

Seguindo esta premissa, este artigo visa realizar o *retrofitting* de uma impressora 3D baseado em FDM, do Laboratório de Automação (laboratório 66) do Instituto Federal de Educação, Ciência e Tecnologia de Rondônia (IFRO) - *Campus* Porto Velho Calama, denominada ImpIFRO que se encontra inoperante por diversos problemas estruturais e por equipamentos eletrônicos defeituosos ou com falhas em sua operação. Para atingir tal objetivo, é necessário realizar o processo de calibração dos atuadores responsáveis pela impressão, almejando uma maior qualidade na impressão e menos desperdícios por erros e falhas no processo. Deseja-se também realizar o monitoramento e controle em tempo real do processo de impressão através do OctoPrint, para obter maior comodidade e não necessitar estar fisicamente acessando a impressora, assim como possibilitar uma simples produção de relatórios e/ou vídeos das execuções, bem com em caso de erros durante o processo de impressão, ser possível a tomada de medidas buscando minimizar perdas de filamentos e/ou peças. Por fim, objetiva-se a realização de comando e monitoramento de impressões via web fora da rede do IFRO, ou seja, utilizando o conceito de *Internet of Things* (IoT).

#### **2 MANUFATURA ADITIVA**

Segundo Volpato (2017), a manufatura aditiva iniciou-se no final da década de 1980 como um princípio de fabricação baseado na adição sucessiva de material na forma de camadas planas, com informações do componente obtidas diretamente de uma representação computacional geométrica tridimensional. Esse processo aditivo totalmente automatizado, permite fabricar componentes físicos a partir de vários tipos de materiais, em diferentes formas e relativamente rápido, se comparado aos meios tradicionais de fabricação, como aqueles baseados na remoção de material (por exemplo, furação, retífica, torneamento, fresamento, usinagem química, eletroquímica, eletroerosão, etc.), na divisão de componentes (por exemplo, serragem e cortes), na moldagem do material, que envolve ou não a sua fusão (por exemplo, injeção de plástico, moldagem em fibra de vidro, fundição de metais, metalurgia do pó, etc.), na união de

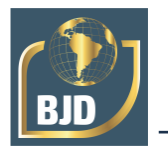

componentes (por exemplo, colagem, soldagem, brasagem, entre outros) ou na conformação, que gera a geometria final da peça a partir da deformação plástica do material inicial (por exemplo, conformação e estampagem de chapas, laminação, forjamento, extrusão, etc.). Além de minimizar consideravelmente a intervenção do operador durante o processo, que praticamente ocorre na preparação do equipamento e ao final, na retirada e limpeza da peça.

O processo tem início pela construção de um modelo geométrico 3D originado de um sistema CAD (*computer aided design*), que é salvo ou convertido para um formato específico, geralmente representado por uma malha de triângulos, em um padrão adequado (por exemplo, STL – *STereoLithography*, AMF – *Additive Manufacturing Format*, ou outro). Este é seguido pelo "fatiamento" eletrônico da peça 3D para obter-se as "curvas de nível" 2D e assim definir cada camada onde será ou não adicionado material. A peça física é, então, fabricada na impressora por meio do empilhamento (e da adesão) sequencial das camadas, iniciando na base até atingir o seu topo. Ainda pode ser necessário um pós-processamento, que varia bastante de acordo com a tecnologia e pode envolver limpeza, etapas adicionais de processamento e/ou acabamento com processos de remoção.

Em virtude de seu princípio, a manufatura aditiva possui um enorme potencial para fabricar geometrias complexas e em função do impacto causado na manufatura, o seu aparecimento tem sido considerado um marco em termos de processos de fabricação, sendo descrita pela revista *The Economist*, em sua edição de 21 de abril de 2012, como a terceira revolução industrial.

#### 2.1 MODELAGEM POR FUSÃO E DEPOSIÇÃO DE MATERIAL – FDM

Segundo Volpato (2017), as tecnologias de manufatura aditiva baseadas na extrusão de material derivam, em grande parte, da primeira tecnologia comercial denominada modelagem por fusão e deposição, estão entre as mais utilizadas atualmente, seja nas aplicações industriais ou nas mais populares ou domésticas. Também cita que a maioria das impressoras 3D de baixo custo e pequeno porte baseiam-se nesse princípio, em particular com alimentação por filamento.

Em teoria, qualquer material que possa ser levado ao estado pastoso em temperatura ambiente ou em sua temperatura de fusão específica e depois endurecido e fundido rapidamente ao material pode ser processado por manufatura aditiva baseadas na extrusão, sendo muito utilizado polímeros, por apresentarem tal característica.

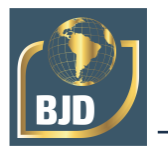

Os processos de modelagem por fusão e deposição, depositam material na forma de um filamento de diâmetro reduzido, obtido pelo princípio da extrusão em um bico calibrado com décimos de milímetro. Uma exigência é manter a pressão constante e uma velocidade controlada de deslocamento do cabeçote, para manter a seção transversal do filamento constante. Com isso, o cabeçote extrusor é normalmente montado sobre um sistema com movimentos controlados no plano XY, e um mecanismo elevador que se desloca no eixo Z, numa distância equivalente à espessura de uma camada, até que a peça seja construída.

A solidificação do material pode ser física (por resfriamento) ou através de alguma reação química (por exemplo, fotopolimerização, gelação, etc.). Deve ser relativamente rápida para manter a estrutura desejada, porém lenta o suficiente para que o filamento depositado possa ter a melhor adesão possível aos filamentos já depositados, para obter assim a fabricação correta da peça.

### 2.2 REPLICATING RAPID-PROTOTYPER (REPRAP)

A palavra RepRap é a abreviação de *Replicating Rapid-prototyper*, algo com "Replicação Rápidas de Protótipos" em uma tradução literal. É mantida pelo projeto comunitário Reprap.org (RepRap, 2020), criado por Adrian Bowyer, que busca disponibilizar a impressão 3D e outras tecnologias que podem ser replicadas com baixo custo para o benefício de todos. Tem como fundamento a técnica de fabricação de uma impressora 3D auto-replicante capaz de imprimir objetos poliméricos seguindo os princípios do Movimento de *Software* Livre, sem nenhum custo sob licença de código aberto GNU *General Public License*. Como muitas peças do RepRap são feitas de plástico, é possível replicar esta impressora fabricando um kit de si mesmo que qualquer indivíduo pode montar com tempo e materiais.

#### 2.3 IOT

A primeira ocorrência do conceito de IoT é encontrado em 1940, na Segunda Guerra Mundial, onde a tecnologia conhecida como *Radio Frequency Identification* (RFID) é a raiz para o este novo conceito, usado nos *transponders* dos aviões Filho (2016) e Oliveira (2017). Somente em 2002 o termo *Internet of Things* foi usado pela primeira vez após muitos anos de evolução do RFID e em 2008 acontece em Zurich, na Suiça a *First International Conference*, IOT 2008, a primeira conferência internacional de internet das coisas (Freitas, 2017).

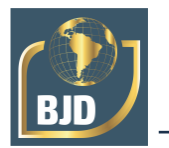

A IoT não é considerada uma tecnologia em si, mas sim um conceito que utilizase de outras tecnologias para cumprir uma série de funcionalidades Freitas (2017). Entretanto Oliveira (2017) explica que as RSSF (Redes de Sensores sem Fio, ou Wireless Sensor Network [WST]), que são redes compostas de dezenas ou até milhares de nós microprocessados, com capacidade de comunicação sem fio e alimentação por baterias, objetivando apenas a função de monitoramento formaram a estrutura fundamental para a tecnologia IoT.

Essa função de monitoramento fica mais evidente quando Freitas (2017) demonstra a tendência do mercado para com este novo conceito, demonstrando áreas de comunicação, desde de comunicação entre veículos, monitoração \textit{on-line} de pacientes, aplicação em monitoração de gestão de energia até a contagem de gados na agroindústria. Desta forma é possível entender o motivo deste conceito ser amplamente estudado por indústrias e pela academia, neste sentido tem-se uma oportunidade de se utilizar a IoT para monitoramento do processo de impressão de uma impressora 3D.

#### 2.4 OCTOPRINT E OCTOPI

OctoPrint é um *software* gratuito programado através da linguagem de programação Python e HTML/JS que atuará como um servidor de impressão e conta com uma interface web integrada (Haussge, 2019). O OctoPrint pode ser instalado em qualquer plataforma onde o Python 2.7 possa ser utilizado, desde o minicomputador em placa única Raspberry Pi com o sistema operacional próprio, até computadores com os sistemas operacionais convencionais, Windows, Linux e MacOS.

Por sua vez o OctoPi é uma imagem para o Raspberry Pi pré-configurado baseada no Raspbian Lite que inclui o OctoPrint, \textit{mjpg-streamer} que atua como um servidor de webcam e entre outras ferramentas de suporte para facilitar a criação de um servidor dedicado a impressão 3D.

Independente da forma de instalação, é necessário que a máquina com a instalação do OctoPrint esteja conectado com a impressora, pois será o meio pelo qual o servidor irá enviar as ações a serem executadas que são ordenadas através da interface web.

Para este projeto deseja-se utilizar o OctoPi como software para instalação do servidor, a interface web integrada OctoPrint que poderá ser acessada através de um \textit{browser}, inserindo o endereço IP atribuído ao dispositivo em que o servidor está conectado. Caso não haja uma configuração prévia, o IP atribuído será privado e só poderá ser acessado a partir da rede local. Através da interface web pode-se realizar ações

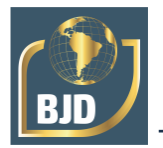

interessantes, desde que as conexões estejam ligadas corretamente. A utilização do OctoPrint e do OctoPi podem ser vistas em Aguiar (2019) e Arrieta (2016).

#### **3 MATERIAIS E MÉTODOS**

A metodologia aplicada a este projeto consiste basicamente na execução prática do *retrofitting* e das configurações necessárias para a realização da comunicação via rede da impressora 3D. Estas ações são fundamentadas em pesquisa bibliográfica em artigos científicos relacionados ao tema, trabalhos de conclusão de curso com temática semelhante ao proposto neste projeto, documentações e *datasheet* dos *softwares* e componentes, respectivamente; entre outros meios de estudo que visam formular conceitos e amparar tecnicamente a resolução da proposta inicial do projeto.

#### 3.1 DIAGNÓSTICO INICIAL

A impressora 3D (ImpIFRO), objeto deste estudo, consiste em um equipamento de manufatura aditiva para a impressão de protótipos utilizada a alguns anos no Instituto Federal de Rondônia - IFRO, Campus Porto Velho Calama. A mesma segue o modelo Prusa Mendel disponível pelo projeto RepRap (RepRap, 2019), mas recebeu adequações para atender às condições locais e construtivas devido a necessidade de uma área de impressão de 300mm x 300mm. Após aquisição de outros equipamentos de impressão 3D pela instituição, a impressora em questão se tornou inoperante e acumulava alguns pequenos problemas, tornando-se assim um objeto adequado para um projeto de revitalização e que possibilitaria a implantação de novas funcionalidades, conforme mostra a Fig. 01.

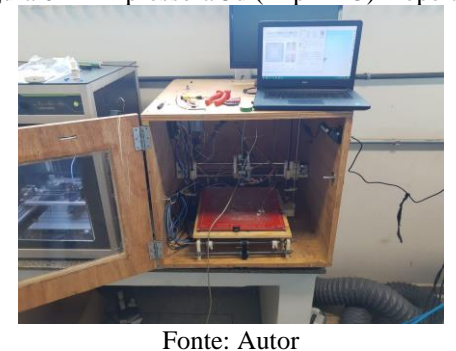

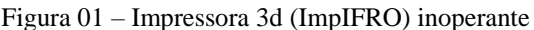

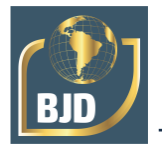

Observando relatos de usuários e realizando uma inspeção visual mais detalhada, observou-se que existiam alguns danos em peças estruturais impressas em PLA (ácido poliláctico) que estavam instaladas na parte superior como apresentado na Fig. 02.

Figura 02 – Não conformidade nos cabos

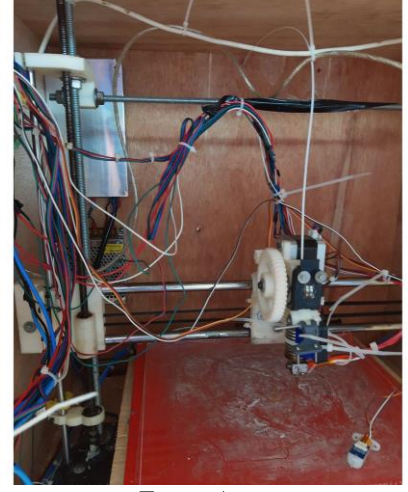

Fonte: Autor

Também observou-se falha no funcionamento do sensor de nivelamento *BLTouch* e algumas não conformidades quanto às conexões e organização dos cabos, conforme Fig. 03.

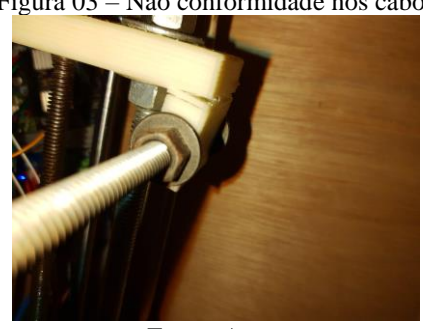

Figura 03 – Não conformidade nos cabos

Fonte: Autor

Logo, iniciou-se a revisão dos cabos e a troca do sensor BLTouch, seguindo-se com a calibração do mesmo e do primeiro teste de impressão para validar o primeiro funcionamento do equipamento.

# 3.4 COMUNICAÇÃO REMOTA

Com a impressora novamente operante e em melhores condições de uso, iniciouse o desenvolvimento da comunicação remota. Para possibilitar o acesso a impressora

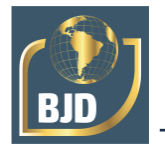

3D, foi implementado o minicomputador de placa única Raspberry Pi 3 B + com o *software* OctoPi versão 0.18.0 instalado. Seguindo orientações do desenvolvedor, foi instalado o software através de cartão microSD e utilizado um monitor, mouse e teclado de um dos computadores do laboratório para realizar as configurações. Após superar algumas dificuldades com o primeiro Raspberry Pi 3 B+ que estava defeituoso, o mesmo foi substituído e isso permitiu dar prosseguimento com a configuração de rede necessária, obtendo o endereço de IP *Internet Protocol* para acesso pela interface Web do OctoPrint, conforme mostrado na Fig. 04.

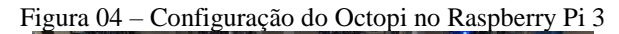

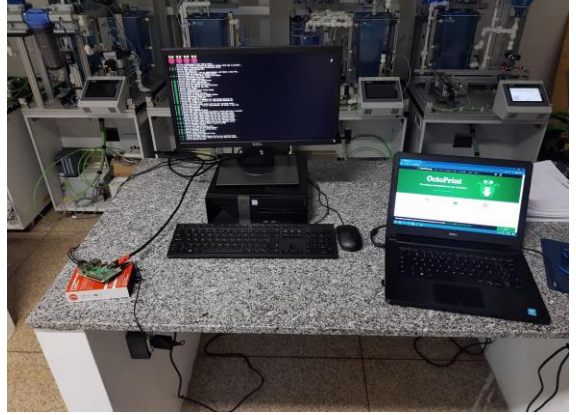

Fonte: Autor

Com o processo de configuração concluído, foi executada a instalação do sistema na impressora, comunicando o Raspberry Pi com o Arduino Mega através de cabo USB, como pode ser observado na Fig. 05.

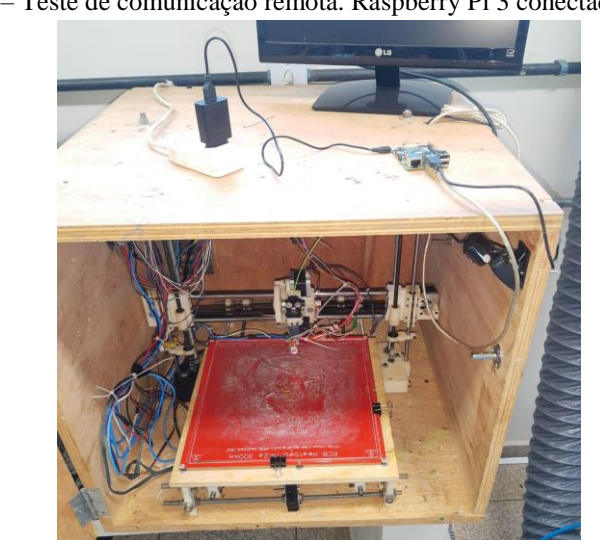

Figura 05 – Teste de comunicação remota. Raspberry Pi 3 conectado à máquina.

Fonte: Autor

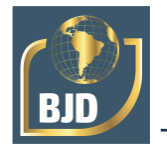

Também foi realizada a primeira limpeza de todo o conjunto, retirando objetos maiores e realizando a retirada do resíduo aderente utilizado para fixação de peças em impressões passadas, processo realizado através de corte diagonal com estilete e posterior limpeza do vidro com álcool. Após conclusão desta etapa, realizou-se o primeiro teste de impressão remota, comprovando o funcionamento e apresentado pela Fig. 06.

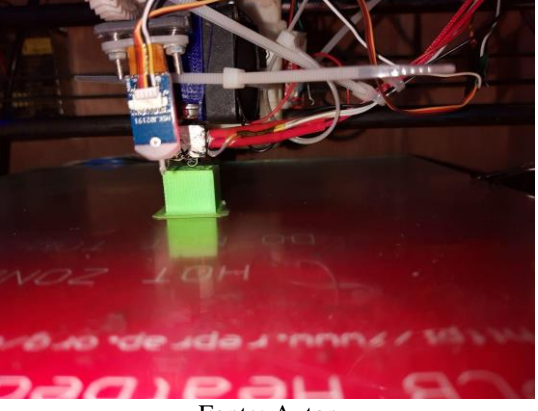

Figura 06 – Impressão de Teste de Comunicação com OctoPrint

Fonte: Autor

### 3.5 OCTOPRINT

Concomitante ao desenvolvimento da comunicação remota, também foram desenvolvidas as configurações e testes necessários à interface web Octoprint, inicialmente acessando via browser pelo protocolo de rede criptográfico SSH (Secure Shell) acessando o endereço de IP (*Internet Protocol*) adquirido na etapa anterior. Com o acesso ao ambiente virtual, foram inseridos o nome de usuário padrão "pi", a senha padrão "raspberry" na tela de login do OctoPrint e isso permitiu as configurações básicas da interface, como a alteração das senhas, criação de usuários teste com níveis diferentes de acesso e configurações de parâmetros operacionais da impressora que estava sendo acessada remotamente. Também foram executados testes de comando manual e funções da câmera, assim como a inserção de um arquivo teste, seguido de acionamento remoto do sistema de aquecimento da cama e do extrusor. Obtendo resposta de todos os testes básicos realizados, foi então realizado o comando para a primeira impressão por acesso remoto. Na Fig. 07 podemos observar o acompanhamento em tempo real da impressão e acesso a câmera.

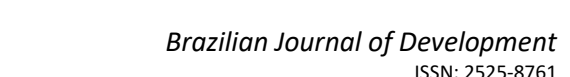

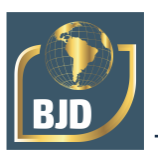

# ISSN: 2525-8761 Figura 07 – OctoPrint - Tela Principal

80427

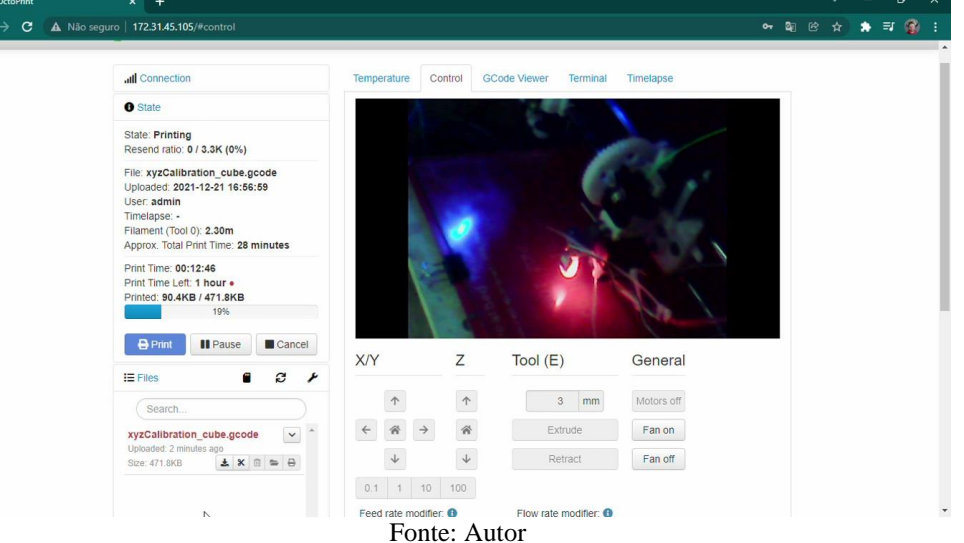

Também foi possível definir valores de temperatura e acompanhar o gráfico das mesmas conforme Fig. 08. É possível tanto controlar a temperatura do bico extrusor, como da mesa aquecida.

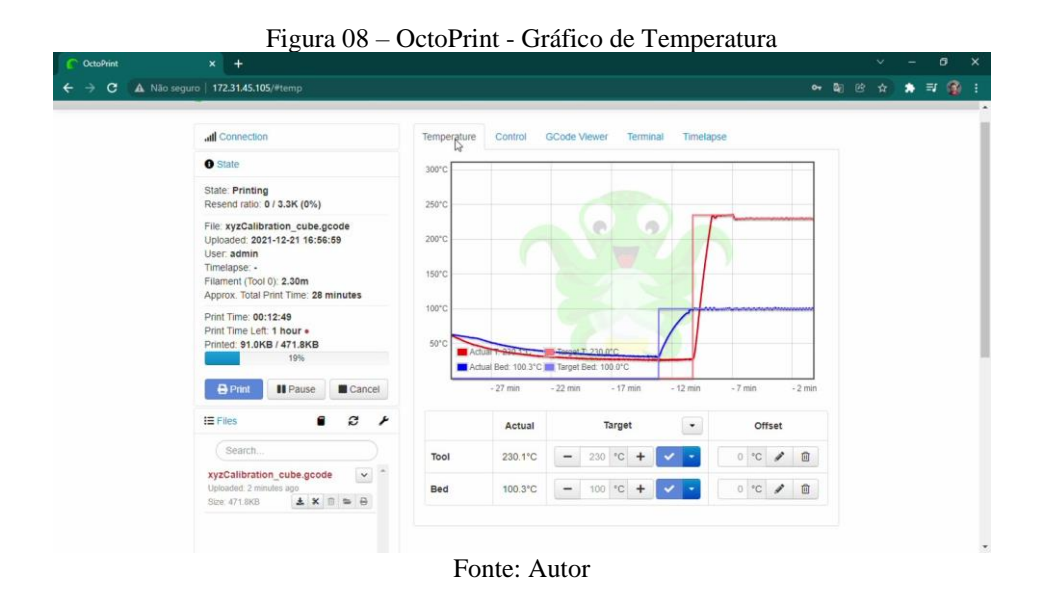

E por fim, enfatiza-se o acesso ao código G da impressão conforme Fig. 09, que também é editável e possibilita alterações.

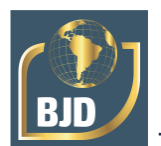

Figura 09 – OctoPrint - Código G.  $\rightarrow$  **C** A Não seguro | 172.31.45.105/#term • 图 2 ☆ ★ 可 像 : Temperature Control GCode Viewer Terminal Timelaps Jul Connection NELV. 1.220.23 7230.00 0.100.33 7100.00 g.45 0g.127<br>Recv: X:143.04 Y:130.21 Z:3.70 E:0.00 Count X:22887 Y:20834 Z:16095 **O** State Recv: ok<br>Send: N2148 G1 X142.113 Y128.600 E0.0818 F2357°0<br>Recv: ok<br>Send: N2149 G1 X141.196 Y128.600 E0.1220°106<br>Recv: ok<br>Bend: N2150 G1 X141.196 Y126.956 E0.1942°111 State: Printing<br>Resend ratio: 0 / 3.6K (0%) File: xyzCalibration\_cube.gcode<br>Uploaded: 2021-12-21 16:56:59 User: admin Timelapse: -Recv: ok<br>Send: N2151 G1 X143.044 Y126.956 E0.2753\*111 Filament (Tool 0): 2.30m Approx. Total Print Time: 28 minutes Recv: of Send: N2152 G1 X143.044 Y127.467 E0.2978\*101 Print Time: 00:13:25<br>Print Time Left: 1 hour •<br>Printed: 99.2KB / 471.8KB Recv: Send: N2153 G1 X142.529 Y128.360 E0.3430\*100 Recy: Recv: OK<br>Send: N2154 G1 X143.044 Y129.253 E0.3883\*104 Recv: ok<br>Send: N2155 G1 Z3.900 F1002\*32 Ш **D** Print | | | | Pause | | | Cancel  $E =$ Files  $\blacksquare$  $\mathbf{c}$   $\lambda$ Send Autoscroll showing 300 lines Copy all<br>**D** Clear all Suppress temperature messages xyzCalibration\_cube.gcode v Suppress SD status messages □ Suppress position messages des ago<br> $\mathbf{L} \times \mathbf{R} = \mathbf{0}$ Size: 471.8KB □ Suppress walt responses □ Suppress processing responser

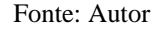

Advanced or

Ainda buscando ampliar o acesso remoto à impressora 3D, teve início a busca por um aplicativo mobile adequado ao uso no projeto e que permitisse uma execução semelhante ao OctoPrint, só que realizada de aparelhos smartphones. Dentre os apps testados para sistema Android, o que apresentou um melhor desempenho e uma interface mais simples e intuitiva foi o app OctoRemote for OctoPrint (OctoRemote, 2021). Ele apresenta várias funcionalidades como monitorar e controlar impressoras 3D por meio de servidores OctoPrint, carregar e baixar arquivos, visualizar em tempo real a webcam, entre outras funções semelhantes àquelas executadas no OctoPrint. Alguns pontos de dificuldade no acesso remetem a necessidade de *API (Application Programming Interface)*, uma limitação que visa manter a segurança e que pode ser configurada através da obtenção destes códigos dentro das configurações do OctoPrint. O acesso pelo OctoRemote pode ser observado pela Fig. 10.

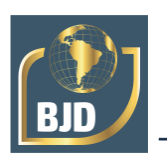

#### Figura 10 – Acesso por OctoRemote.

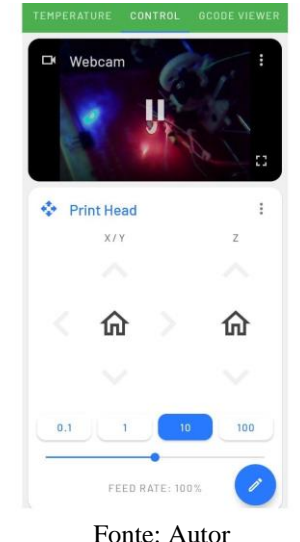

#### 3.6 MANUTENÇÃO ESTRUTURAL E ELETROELETRÔNICA

Após a confirmação da comunicação e gerenciamento remoto da impressora 3D, teve início uma nova etapa no projeto com o processo de manutenção da estrutura física da impressora e uma ação mais efetiva na revisão das conexões e na organização dos cabos de ligação dos componentes eletrônicos. Inicialmente foram retiradas as placas de madeirite compensado da caixa onde está inserida a impressora, para acessar a mesma e permitir a retirada segura dos componentes. Após a abertura, iniciou-se a retirada das fontes de alimentação elétrica e dos componentes de fixação dos cabos como fitas e abraçadeiras nylon, também foram removidos fusos, parafusos e fixadores metálicos para liberar a impressora da estrutura de madeira, o resultado pode ser observado na Fig. 11.

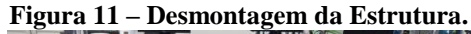

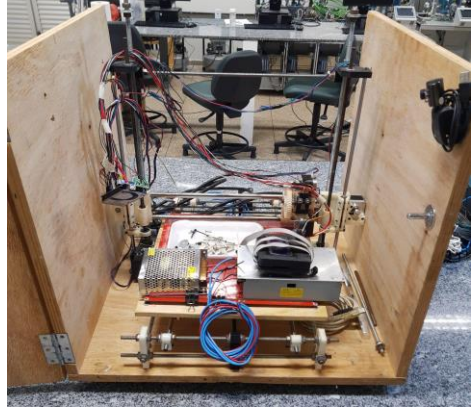

Fonte: Autor

Com a separação da impressora 3D e da caixa, as atividades foram direcionadas à impressora, buscando sanar os principais problemas já citados anteriormente. A primeira

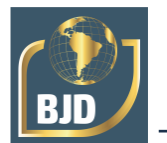

ação focou na busca por arquivos ".stl" das peças impressas que compunham a estrutura, seguida da reimpressão destas em um impressora Sethi3D S3X, um equipamento profissional presente no mesmo laboratório. Ao final da impressão das peças novas e do tratamento para retirada de excesso de material, foram retiradas as peças danificadas e desacoplados os rolamentos embutidos para inseri-los nas peças novas. Na Fig. 12 podem ser observadas as peças novas (pretas) e as peças antigas (brancas).

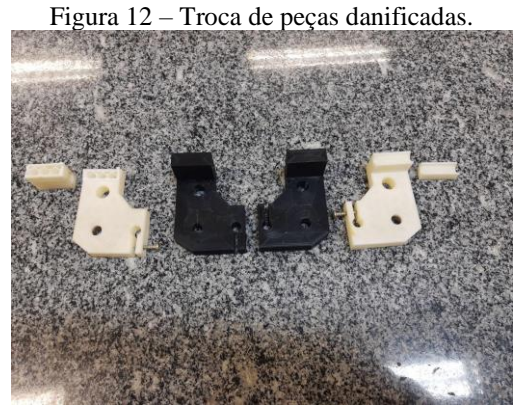

Fonte: Autor

Seguindo as ações de manutenção, criou-se uma tabela indicando todas as ligações de cabos presentes no equipamento e o registro fotográfico das conexões para evitar trocas nas ligações e possíveis danos futuros ao equipamento por ligações incorretas entre os componentes. Após este serviço minucioso, foram desfeitas a maioria das emendas e conexões dos cabos, ajustando o comprimento destes e quando necessário, foram substituídos trechos com mais de duas emendas. Cada conexão foi refeita, recebendo cobertura de solda de estanho e isolação com tubo termo-retrátil em poliolefina reticulada nas cores dos cabos em substituição a fita isolante tradicional.

Buscando ampliar o processo de retrofitting, retirou-se um display controlador LCD 128x64 de 3.2" específico para Impressora 3D RepRap, instalado em uma outra impressora 3D sucateada que também estava presente no laboratório de Automação para inseri-lo no projeto. Para melhorar esteticamente e garantir maior proteção ao display, realizou-se a impressão 3D de uma case, contendo a caixa, um *kick button* e um *knob* para o potenciômetro, todos em PLA. Todo o conjunto foi inserido na porta da caixa de madeira, para permitir o acompanhamento e acesso local aos controles do equipamento, assim como possibilitar a inserção de arquivos para impressão por SD Card. Os cortes e furação da chapa de madeira para inserção do display foi realizada na fresadora Router CNC R-1015, também disponível no laboratório.

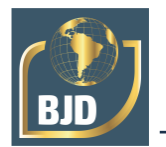

Outra execução que busca otimizar o projeto, foi a aplicação de revestimento em vinil sobre as chapas de madeirite compensado. Esta aplicação busca melhorar a aparência do equipamento, tornando-o mais profissional e também proteger contra possíveis danos causados por umidade, mofo ou ação de animais xilófagos, por exemplo. Primeiramente realizou-se a aplicação de massa corrida nos furos desnecessários ao projeto e imperfeições das chapas, lixando-as após a secagem. Após aquisição do vinil adesivo e limpeza das chapas, teve início a aplicação do mesmo nas chapas sobre as bancadas do laboratório, utilizando-se de trena, régua e esquadro metálico, estilete e pano macio para a correta aplicação, conforme pode ser observado na Fig. 13.

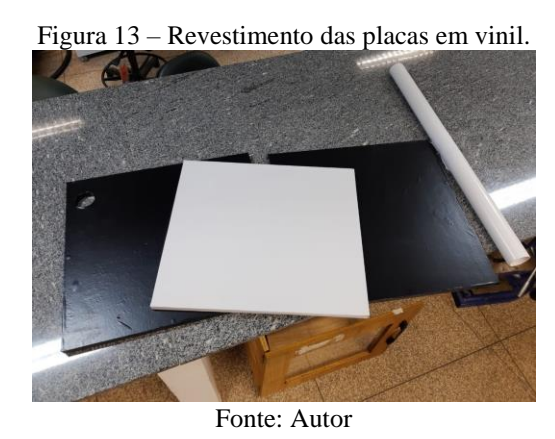

#### 3.7 CUSTOS DO PROJETO E MATERIAIS

Os materiais utilizados no projeto para possibilitar o desenvolvimento e ajuste da máquina através do *retrofitting,* são mostrados na Tabela 01, e também está incluso o Raspberry Pi 3 B + para possibilitar o envio de impressão e monitoração online. Destacase que devido a alta do Dólar e a inflação, aumentaram substancialmente o preço dos produtos eletrônicos.

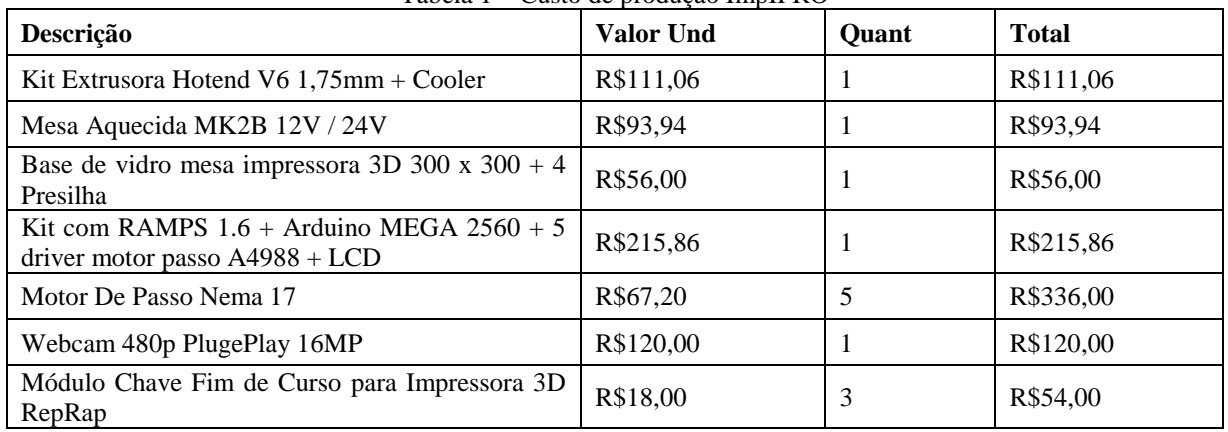

Tabela 1 – Custo de produção ImpIFRO

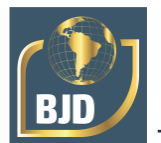

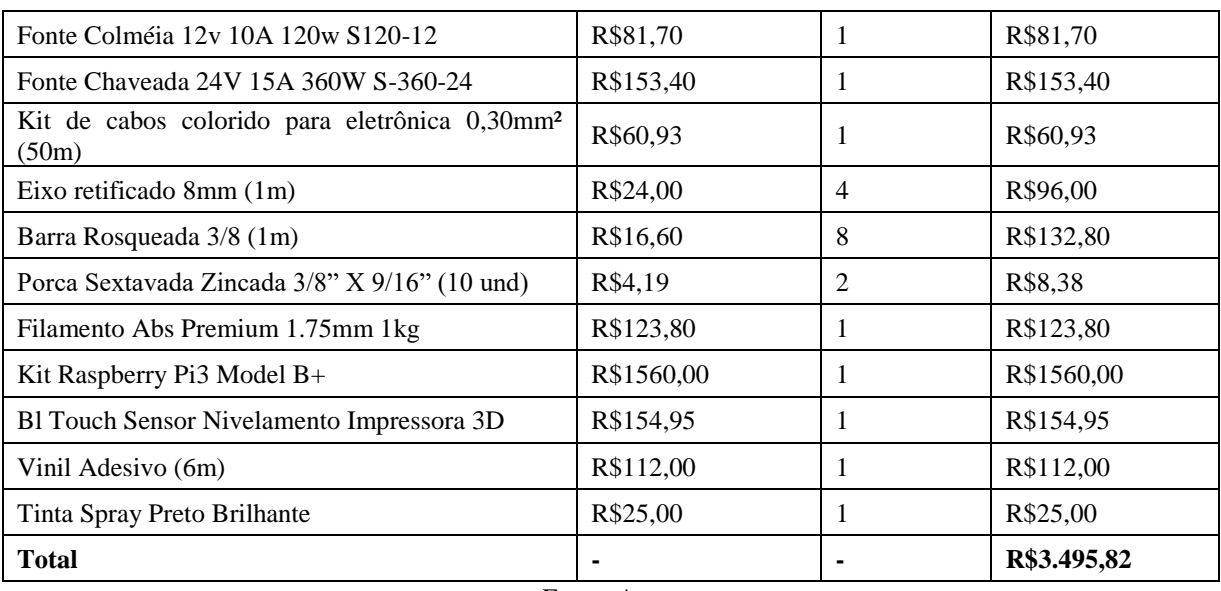

Fonte: Autor

### **4 RESULTADOS E DISCUSSÕES**

Como resultados obtidos neste projeto é possível evidenciar que a maioria dos objetivos propostos foram atendidos e consequentemente, foi possível realizar o *retrofitting* da impressora 3D e torná-la operacional novamente, conforme pode-se observar na Fig. 14.

Figura 14 – ImpIFRO com retrofitting realizado e inserção do monitoramento remoto.

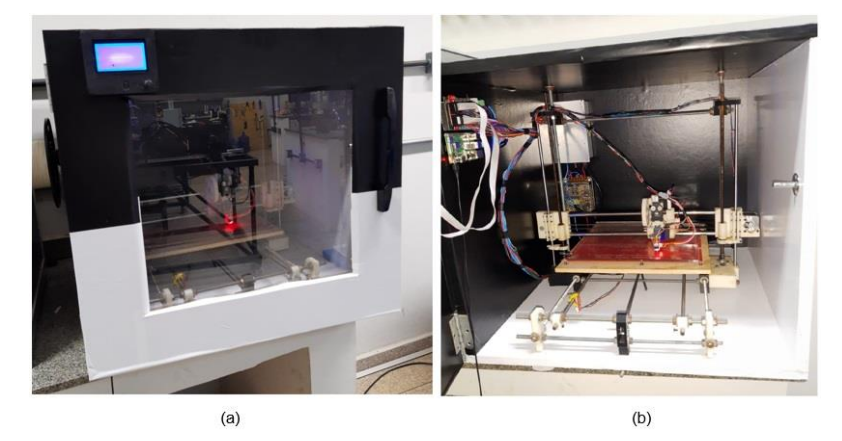

a) Visão exterior (b) Visão Interior Fonte: Autor

Em ordem cronológica, foi realizada a manutenção do sensor de nivelamento (BLTouch) e posterior calibração do mesmo em relação ao movimento no eixo Z, que provavelmente impossibilitaria uma impressão com qualidade ou mesmo limitaria as movimentações de *setup* inicial da máquina. Implementou-se o computador de placa única Raspberry Pi com software OctoPi instalado que executa uma função de servidor

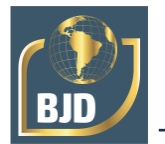

local e permite realizar a comunicação do dispositivo com a interface web OctoPrint, ou mesmo com a aplicação mobile OctoRemote. Sistema este que permite o monitoramento e controle em tempo real da impressora 3D, inclusive com acesso a câmera instalada em seu interior; acessos e execução de arquivos para impressão; monitoramento, ajuste e controle das temperaturas da mesa aquecida e da extrusora, assim como possibilidade de movimentação manual nos eixos XYZ; visualização dos comandos gerados pelo Código G e ajuste das configurações para criação de video por lapso de tempo ( \textit{timelapse}), que podem ser renderizados e baixados posteriormente; comandos do sistema para desligar ou reiniciar a impressora ou mesmo o servidor, entre muitas outras funcionalidades que podem ser estendidas com o uso de plugins. Em continuidade, também executou-se as manutenções necessárias a estrutura física do equipamento, com substituição de peças danificadas, envelopamento em vinil da caixa em madeirite compensado, limpeza e reparos em componentes mecânicos e paralelamente, também executou-se a manutenção eletroeletrônica com a revisão e reparo de toda a fiação, testes de funcionamento dos componentes e verificação da controladora da RAMPS 1.6 e implantação de display controlador LCD 128x64 de 3.2" acoplado em case impressa em 3D. Também foi revisado o código Marlin, disponibilizado pela instituição e até mesmo a versão fornecida pelo projeto RepRap, com intuito de entender o funcionamento do firmware, bem como revisar e detectar possíveis erros ou parâmetros incorretos. Para validar o funcionamento, imprimiu-se um cubo de calibração XYZ, e como pode ser observado na Fig. 15 o mesmo não apresenta imperfeições nítidas e segue os padrões de conformidade para impressões tridimensionais.

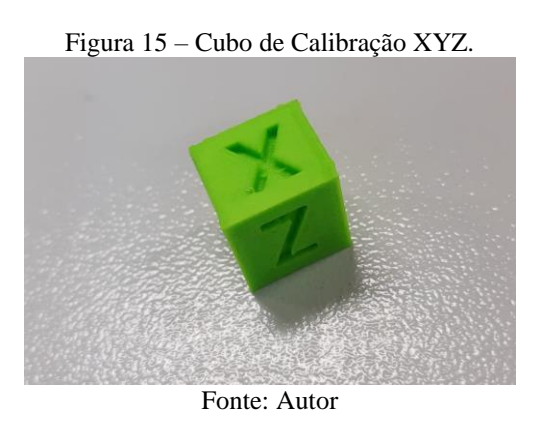

### 4.1 COMPARAÇÃO DA IMIFRO COM OUTROS MODELOS DE BAIXO CUSTO

Na Tabela 02 pode-se verificar a comparação do projeto desenvolvido em relação a outros projetos de baixo custo. Observa-se que o modelo utilizado possui as peças em

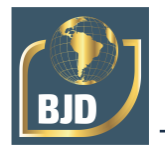

impressão 3D, podendo ser replicado por demais pessoas e também possui volume de impressão maior e a possibilidade de envio de impressão e monitoração online.

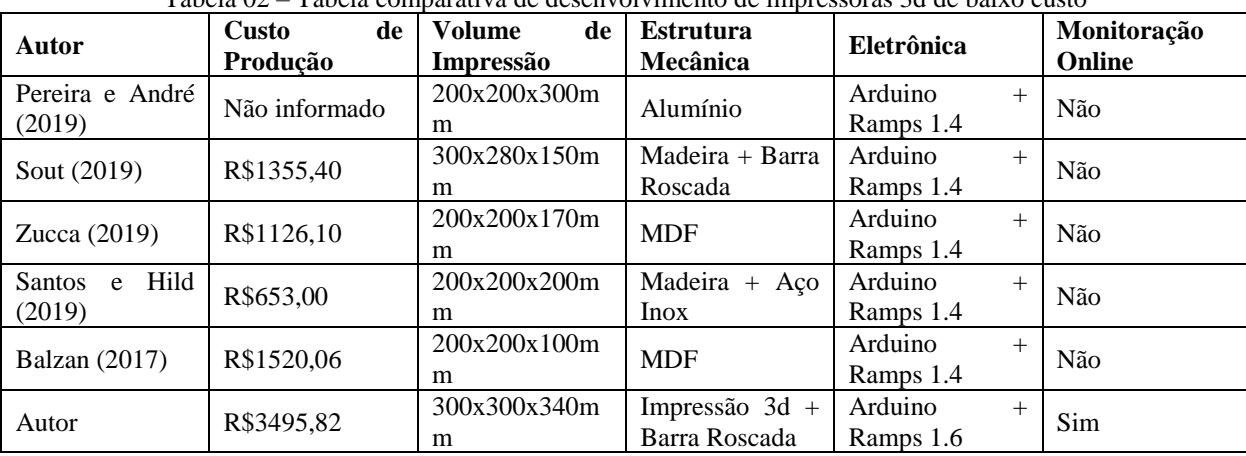

Tabela 02 – Tabela comparativa de desenvolvimento de impressoras 3d de baixo custo

Fonte: Autor

### **5 CONCLUSÃO**

Ao analisar o resultado deste projeto e obter a operação adequada da impressora 3D com a adição das melhorias previstas, verificou-se que grande parte dos objetivos foram atendidos de maneira satisfatória, comprovado pelos testes realizados. Quanto a estrutura física, pode-se dizer que o projeto seguiu a ideia principal de *retrofitting* ao não alterar consideravelmente a estrutura do equipamento e inserir melhorias consideráveis, que aprimoram tanto a parte estética do equipamento, criando uma aparência semiprofissional sem exigir muitos investimentos, como também a parte técnica (mecânica e eletrônica) que foi reformada e tornou o equipamento operacional novamente.

Ainda completando o *retrofitting*, o equipamento apresentou uma nova função muito significativa no que se refere a capacidade de acesso remoto, algo que é tendência na atualidade e que eleva a impressora 3D do projeto a um outro nível de tecnologia, quando comparada às tradicionais.

Elencando pontos de melhoria, pode-se citar que foi observado que a dependência de acesso a rede interna da instituição e isso oferece limitações à implantação completa de um sistema IoT, mesmo que o projeto fosse implantado sem uma devida verificação das condições de segurança poderia trazer vulnerabilidade ao IFRO, obrigando assim ao fato de atentar-se as questões de criptografia e segurança no acesso à dados e ao acompanhamento e comando do equipamento. Então optou-se por atuar somente em rede interna acessível pelo roteador instalado no laboratório, tendo como uma possível

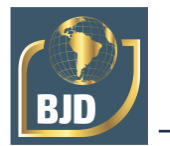

solução, o acesso utilizando VPN e sob a colaboração e aval dos responsáveis pela área de Informática do campus.

Este problema também é recorrente por trabalhos que seguem o mesmo contexto de acesso remoto e consiste em uma sugestão de trabalhos futuros relacionados ao tema. Outro fator complicador do projeto foi a mudança no endereço de IP do dispositivo, algo que necessita da ação de terceiros e que não foi realizado, mesmo com solicitação prévia. Isto pode ser contornado com a configuração do OctoPrint e não impossibilita o acesso, mas pode ser facilmente resolvido através do acesso às configurações do roteador da rede interna do laboratório e definição de IP fixo para o dispositivo Raspberry Pi.

Para trabalhos futuros, além das melhorias apresentadas acima, existem algumas possibilidades bem interessantes, como a implantação de scanner 3D, que adicionaria mais uma tecnologia colaborativa à impressão 3D e que ampliaria às funções do equipamento, permitindo ações de engenharia reversa ao criar representações de objetos físicos em 3D digitais acessíveis por softwares CAD.

Adicionalmente, melhorias de pequena escala na impressora 3D podem agregar bastante, posso citar como exemplo a troca do sistema de extrusora para um com dois ou três bicos, possibilitando a impressão multicoloridas; a inserção ou construção de um mecanismo para medição de peso dos rolos de filamento, utilizando módulo HX711 e células de carga; a implantação de iluminação LED e sensor de luminosidade para controle e homogeneidade de luz durante as impressões.

Poderiam ainda, serem inseridos sensores de fim de filamento para acompanhar e informar uma ruptura ou término do filamento que alimenta a impressora; adesivo próprio para mesa aquecida, evitando a aplicação de produtos para aderência das peças ao vidro e minimizando erros de impressão; ou mesmo a inserção de aquecedor flexível de silicone na região da mesa aquecida para reduzir o tempo de setup de impressão. Considerando que boa parte destas melhorias podem integrar-se ao OctoPrint através de plugins já existentes.

Além dessas melhorias específicas da impressora 3D e após consolidada a tecnologia IoT de gerenciamento e acesso remoto, poderiam ser adicionadas as outras impressoras 3D do laboratório e criado um centro de manufatura aditiva para prototipagem dos projetos de engenharia e das demais demandas da instituição e de parceiros. Estas são apenas algumas das sugestões possíveis para avanço quanto a projetos relacionados, mas que podem ser adaptadas e modificadas conforme o surgimento de novas tendências e tecnologias.

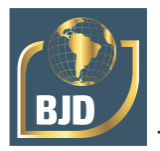

# **AGRADECIMENTOS**

Agradecemos o apoio acadêmico que foi oferecido pelo Instituto Federal de Educação, Ciência e Tecnologia de Rondônia - BR.

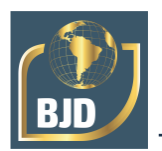

# **REFERÊNCIAS**

KOLAREVIC, B., 2001. Digital fabrication: manufacturing architecture in the information age.

BALZANI, R. d. N., 2017. A produção de impressoras tridimensionais de baixo custo para estudantes de arquitetura 2017.

ANDERSON, C., 2012. Makers: a nova revolução industrial. Tradução de: SERRA, ACC Rio de Janeiro: Elsevier

PORTO, T. M. S., 2016 Estudo dos avanços da tecnologia de impressão 3d e da sua aplicação na construção civil. Trabalho Final de Graduação. UFRJ, Rio de Janeiro

MATOZINHOS, I. P., MADUREIRA, A. A. C., SILVA, G. F., MADEIRA, G. C. de Castro, OLIVEIRA, I. F. A. E CORRÊA, C. R., 2016. Impressão 3d: inovações no campo da medicina," Revista Interdisciplinar Ciências Médicas, vol. 1, no. 1, pp. 143–162, 2017.

SANTOS, B. P,. SILVA, L. A., CELES, C. S., NETO, J. B., PERES, B. S., VIEIRA, M. A. M., VIEIRA, L. F. M., GOUSSEVSKAIA, O. N., E LOUREIRO, A. A., 2016. Internet das coisas: da teoria à prática.

FREITAS, A. d. A., 2017. A internet das coisas e seus efeitos na indústria 4.0.

VOLPATO, N., Manufatura aditiva: tecnologias e aplicações da impressão 3D. Editora Blucher, 2017.

FILHO, M. Faccioni, 2016. Internet das coisas. Unisul Virtual.

OLIVEIRA, S de, 2017. Internet das coisas com ESP8266, Arduino e Raspberry PI. Novatec Editora.

HAUSSGE, G., 2022, OctoPrint. Disponível em: https://octoprint.org/

AGUIAR, I. Bou, 2019. Servicio de monitorización y control remoto de una impresora 3d con integración de tecnologlías diversas

ARRIETA, J.M, 2016. Improvement and addition of features in 3d printing open source software octoprint.

RepRap, 2019. Prusa mendel documentation. Disponível em: https://reprap.org/wiki/Prusa\_Mendel)

OCTOREMOTE, G. P., 2021 Octoremote for octoprint. Disponível em: https://play.google.com/store/apps/details?id=com.kabacon.octoremote&hl=pt\_BR&gl= US)

ANDRÉ, A. E PEREIRA, F., 2019. Modernização de uma impressora stratasys. Bacharelado em Engenharia Eletrônica, Trabalho de Conclusão de Curso, Faculdade UnB Gama, Engenharia EletrÔnica.

SOUT, T. V. V. S. et al., 2019. Construção de uma impressora 3d para fins didáticos.

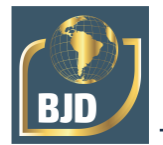

ZUCCA, R, 2019. Desenvolvimento de impressora 3d de baixo custo para prototipagem de peÇas para o meio rural.

T. B. d. SANTOS E T.A HILD, 2019. Desenvolvimento de uma impressora 3d economicamente acessível

R. N. BALZAN, 2017. Produção de impressoras tridimensionais de baixo custo para estudantes de arquitetura. 2017